# **LOGISTYKA - NAUKA**

*Robot Fanuc S-420F, Robotyka, Programowanie* 

Aldona KUŚMIŃSKA-FIJAŁKOWSKA<sup>1</sup> Zbigniew ŁUKASIK<sup>2</sup>

### **STRUKTURA, TWORZENIE I TESTOWANIE PROGRAMU ZINTEGROWANEGO ZROBOTYZOWANEGO SYSTEMU FANUC S- 420F**

*W artykule przedstawiono zintegrowany zrobotyzowany system w oparciu o robota S-420F , który daje moŜliwość przećwiczenia praktycznych aspektów programowania ruchów robota wykorzystywanego w procesach przemysłowych jak również transportowych.* 

### **PROGRAMMING INTEGRATED ROBOTISED SYSTEM FANUC S- 420F**

*Integrated robotised system was introduced in the article in the support about the robot S-420F , which the possibility of practicing gives the practical aspects of programming of the movements of the robot used in industrial processes as also forwarding.* 

## **1. WSTĘP**

Rozwój robotów przemysłowych, ich popularność oraz zwiększające się możliwości, elastyczność, różnorodność i szeroka gama możliwych zastosowań sprawiły, że roboty są coraz częściej wybierane jako podstawowe urządzenia systemów transportowych w przemyśle[7]. Coraz bogatsza ich gama wymaga odpowiedniego ich doboru do wykonywanego przez nie zadania. Zadania te spoczywają na Integratorach. Są nimi ludzie, którzy posiadają wiedzę dotyczącą zagadnień automatyki przemysłowej, poszerzoną o dogłębną znajomość możliwości robotów przemysłowych, umiejętności ich doboru do danej aplikacji pod względem konstrukcji, zasięgu i transportowanego ciężaru.

Integrator powinien znać specyfikę budowy robota przemysłowego, przeznaczenie jego podzespołów oraz język programowania wraz z wbudowanymi procedurami i oferowanymi opcjami charakterystycznymi dla danego robota, by móc stworzyć efektywne i bezpieczne oprogramowanie robocze[2].

 Integracja Zrobotyzowanego Systemu Przemysłowego polega na określeniu zadań budowanego systemu, dobraniu odpowiedniego ramienia roboczego, narzędzia roboczego,

 *1* Politechnika Radomska, Wydział Transportu i Elektrotechniki; 26-600 Radom; ul. Malczewskiego 29.

tel: + 48 48 361-77-16, Fax: + 48 48 361-77-42, e-mail: a.kusminska@pr.radom.pl *2*

Politechnika Radomska, Wydział Transportu i Elektrotechniki; 26-600 Radom; ul. Malczewskiego 29. tel: + 48 48 361-70-30, Fax: + 48 48 361-77-42, e-mail: z.lukasik@pr.radom.pl

układów bezpieczeństwa i innych elementów stanowiska oraz na stworzeniu oprogramowania pozwalającego na realizację wszelkich zakładanych zadań.

Istotne etapy integracji to: konfigurowanie systemu, układów współrzędnych narzędzia i użytkownika oraz tworzenie oprogramowania wykonującego zadania przewidziane dla ramienia roboczego.

## **2. ZINTEGROWANY ZROBOTYZOWANY SYSTEM FANUC S- 420F**

Prezentowany Zintegrowany Zrobotyzowany System (Rys. 1. 1) składał się z dwóch podsystemów :

- wykonawczego, w skład którego wchodzą: Robot FANUC S- 420F wyposażony w narzędzie robocze (pisak) oraz mobilnej tablicy o regulowanym kącie pochylenia.
- bezpieczeństwa, składającego się z: bariery, skanera (SICK S3000), krańcówki mechanicznej, czyli elementów gwarantujących bezpieczne użytkowanie systemu oraz zatrzymanie pracy robota i całego systemu w sytuacji zagrożenia.

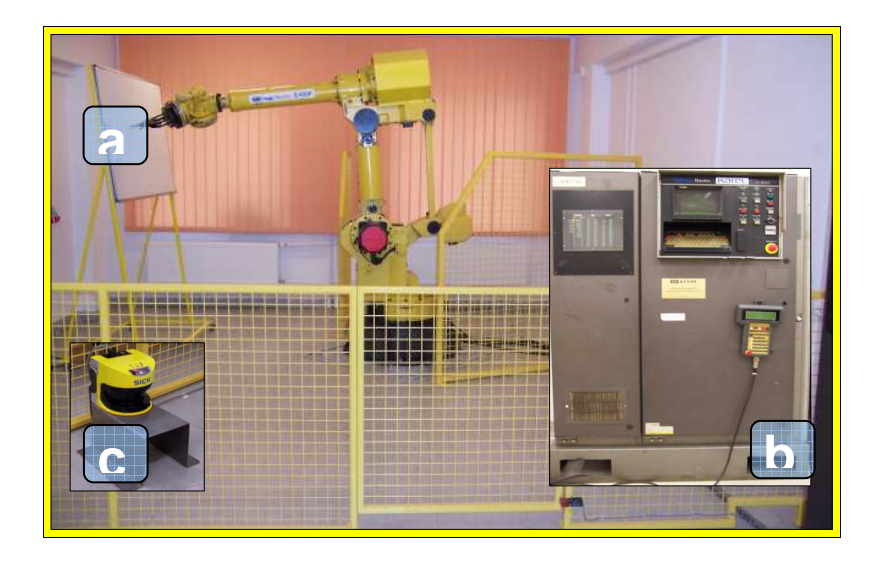

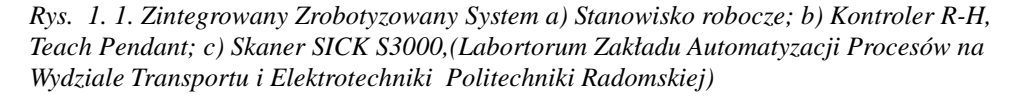

## **3. PROGRAMOWANIE ROBOTA FANUC S-420F**

Najistotniejszym etapem integracji robota w systemie przemysłowym lub transportowym jest tworzenie oprogramowania użytkowego realizującego wszelkie zadania, dla których dany system został zaprojektowany. Każdy program powinien składać się z trzech wyraźnie wydzielonych części[3]:

**1. Wstępnej**. W tej części program powinien sprawdzać i ustawiać wszelkie zmienne systemowe niezbędne do prawidłowego wykonania roboczej części programu. Tu powinny być umieszczane deklaracje, definicje i obliczenia wstępnych wartości zmiennych programowych oraz kodu, który ma za zadanie sprawdzenie poprawności ustawiania wszelkich zewnętrznych urządzeń systemu takich jak: osłony i obrabiane komponenty oraz sprawdzenie aktualnej pozycji ramienia robota jako wyjściowej dla kolejnych jego ruchów. W przypadku niezgodności program powinien to zakomunikować operatorowi. Wykonywanie części roboczej programu powinno odbywać się tylko w przypadku poprawnej i bezpiecznej konfiguracji warunków wstępnych. Pierwszym ruchem ramienia roboczego w dobrze napisanym programie powinno być ustawienie go w pozycji wyjściowej zwanej HOME.

**2. Roboczej**. Część roboczą tworzy seria potrójnych faz ruchu, z których buduje się kolejne etapy wykonywanego procesu. Są to odpowiednio:

- Faza ustawiania wstępnego parametrów narzędzia roboczego i przemieszczenia go z pozycji bieżącej do pozycji roboczej
- Faza wykonywania zakładanych czynności przez ustawianie odpowiednich stanów narzędzia roboczego oraz poruszanie nim po zadanej trajektorii dla uzyskania zakładanego efektu.
- Faza ustawiania końcowego parametrów narzędzia i przemieszczenia go do pozycji bezpiecznej.

**3. Końcowej**. Część końcowa ma za zadanie ustawić wszelkie urządzenia zewnętrzne by moŜna było bezproblemowo wykonać ponownie część wstępną programu. Program powinien przenieści ramię robocze do pozycji wyjściowej, spoczynkowej zwanej HOME i ustawić stan wyjściowy jego narzędzia roboczego tak, by umożliwić ponowne, bezpieczne wykonanie programu.

#### **4. PORUSZANIE ROBOTEM FANUC S-420F**

Poruszanie ramieniem robota jest jedną z podstawowych czynności w trakcie codziennej obsługi zrobotyzowanego systemu, uczenia punktów i ścieżek programu, serwisowaniu robota oraz ustawianiu ramienia w określonych punktach koniecznych do prowadzenia bezpiecznych prac naprawczych lub uruchamiania programu w trybie automatycznym.

W systemie KAREL ruch ramienia robota może być wywołany przez kilka urządzeń wchodzących w jego skład [6]:

- − Teach Pendant gdy potrzeba jest ręcznego sterowania ruchami ramienia przy uczeniu lub serwisowaniu, a także testowania punktów, ścieżek punktów oraz programów<sup>[2]</sup>. Rys. 1.1
- − Program gdy kontroler pracuje w trybie automatycznym, program, który jest aktualnie uruchomiony ma kontrolę nad ruchami robota i wykonuje instrukcję ruchu.
- − Panel operatora przez wciśnięcie odpowiedniego przycisku, a przy odpowiedniej konfiguracji zmiennych systemowych nawet załączenie zasilania może spowodować uruchomienie odpowiedniego programu, który może zawierać instrukcje ruchu.

Należy pamiętać, że tylko w układzie JOINT możliwe jest poruszanie robotem gdy robot nie jest skalibrowany lub przekroczone zostały limity ruchu osi[5]. Dla komfortowego poruszania ramieniem robota istotna jest też możliwość regulacji prędkości ruchu oraz

możliwość podglądu bieżącej pozycji ramienia. Podczas poruszania ramieniem robota należy:

- przewidywać wszelkie jego ruchy zanim się je wykona pamiętając przy tym o układzie współrzędnych w jakim robot aktualnie pracuje,
- obserwować strefę roboczą ramienia przed i w trakcie ruchu sprawdzając, czy nie spowoduje się kolizji z innym elementem systemu.

#### **4.1. Układy współrzędnych**

Robot FANUC S-420F z kontrolerem R-H umożliwia programiście używanie kilku typów układów współrzędnych co ułatwia programowanie, wielokrotne stosowanie kodu oraz łatwe i szybkie konfigurowanie narzędzi w razie konieczności ich wymiany bez wpływu na wcześniej zapamiętane punkty programowe. Ramię robocze może być przemieszczane przez zmianę położenia wybranej osi i jednoczesną zmianę położenia grupy osi ruchem zwanym Joint. Dotyczy to zarówno ruchu pojedynczej osi jak i połączonego ruch kilku bądź wszystkich osi. Zmiana położenia ramienia roboczego może też być wynikiem zmiany położenia lub orientacji punktu TCP (Tool Center Point – punkt centralny narzędzia) narzędzia roboczego, w którymś z dostępnych, kartezjańskich układów współrzędnych zgodnie z zastosowaną interpolacją. Kontroler R-H oferuje wszelkie niezbędne układy współrzednych i umożliwia łatwa ich konfiguracje i definiowanie z poziomu operatora. Zmiany, definiowanie i wybór może odbywać się z poziomu uruchomionego programu co daje programiście niezwykle elastyczne narzędzie w procesie integracji robota FANUC S-420F[3].

Kontroler R-H umożliwia definiowanie, poruszanie ramienia i stosowanie w tworzonych programach następujących układów współrzędnych i ruchów:

- **Joint** Rys. 4. 1– służy do poruszania pojedynczymi osiami lub ich grupami.
- **Base Frame** (World Frame) bazowego układu współrzędnych robota.
- **User Frame** układu współrzędnych skonfigurowanego zgodnie z geometrią zewnętrznego np. obrabianego przedmiotu.
- **Tool Frame** układu współrzędnych zgodnego z geometrią narzędzia roboczego.

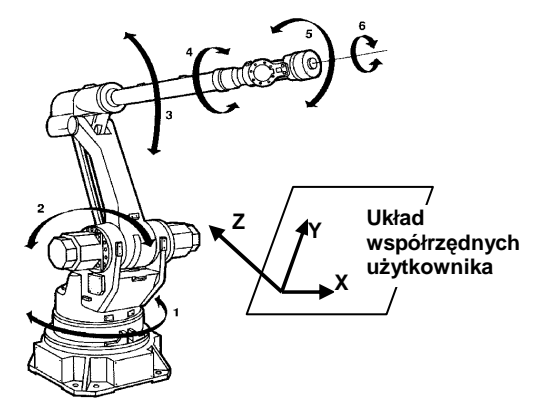

*Rys. 4. 1. Ruchy* JOINT *poszczególnych osi Robota Fanuc S-420F[1]* 

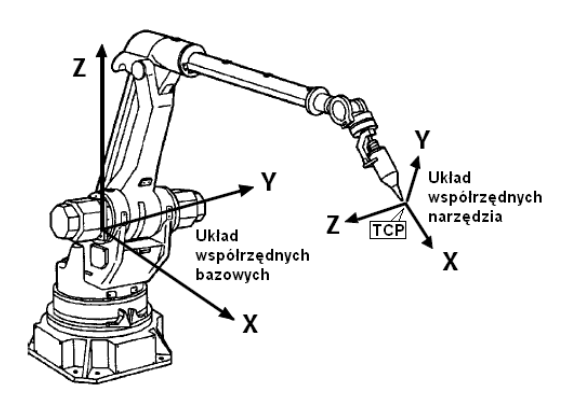

*Rys. 4. 2. Układy współrzędnych Robota Fanuc S-420F [4]* 

### **4. 2. Sposoby interpolacji**

Język KAREL daje nam do dyspozycji cztery typy interpolacji, czyli sposobu przemieszczania TCP (Tool Centre Point – punkt bazowy narzędzia)[ 5]:

- ruch pojedynczej osi,
- ruch JOINT złożony ruch wielu osi równocześnie,
- interpolacja typu **LINEAR**, liniowa interpolacja przemieszczająca TCP po linii prostej,
- oraz interpolacją kołową **CIRCULAR** dla wykonywania ruchów po łuku.

 By wykonać ruch interpolacją **JOINT**, **CIRCULAR** lub **LINEAR** program musi poinformować system obliczania trajektorii ruchu o tym fakcie przez ustawienie zmiennej **\$MOTYPE** zgodnie z zakładaną interpolacją

. Po tym można użyć odpowiedniej instrukcji ruchu by przemieścić TCP do punktu docelowego.

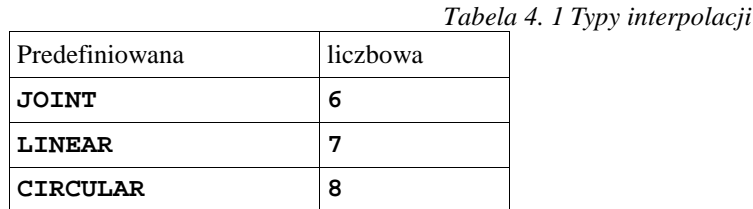

### **5. LISTING PROGRAMU ZINTEGROWANEGO ZROBOTYZOWANEGO SYSTEM W OPARCIU O ROBOTA FANUC**

Napisany listing programu lab 0 dla Zintegrowanego Zrobotyzowanego Systemu ma na celu zapoznanie z budową przykładowego programu, sposobami jego testowania oraz metodami wprowadzania zmian w położenia punktów programu<sup>[3]</sup>.

```
PROGRAM lab0
```

```
-- ********************************************************************* -- 
-- ** Laboratorium 0
-- ********************************************************************* -- 
VAR -- deklaracja zmiennych 
  base_tool , --- narzedzie bazowe - czolo montazowe base_frame , --- bazowy uklad wspolrzednych
  base_frame , - bazowy uklad wspolrzednych<br>table frame , - uklad wspolrzednych tablic
  table_frame , \begin{array}{ccc} -& \text{uklad} \text{ wspolrzednych tablicy} \\ \text{lab\_tool} \end{array} , \begin{array}{ccc} -& \text{uklad} \text{ wspolrzednych narzedz} \end{array} lab_tool , -- uklad wspolrzednych narzedzia 
 home , -- punkt wyjsciowy - spoczynkowy 
 start , -- pozycja przejsciowa - bezpieczna<br>clean_tool , -- pozycja czyszczenia narzedzia<br>-- pozycja pobrania detalu<br>-- pozycja pobrania detalu
                             -- pozycja czyszczenia narzedzia<br>-- pozycja pobrania detalu
                                  -- pozycja pobrania detalu
   TEST_PATH : PATH 
ROUTINE ResetFrames 
BEGIN
   $UFRAME = base_frame 
             = base_tool
END ResetFrames 
-- ===================== M A I N P R O G R A M ===================== -- 
BEGIN 
   WRITE (CR,'POCZATEK PROGRAMU LAB0') 
base\_frame = POS(0,0,0,0,0,0,'N')base\_tool = POS(0,0,0,0,0,0,'N') table_frame = POS(1860,-1140,290,-180,-82.2,-49,'N') 
  lab\_tool = POS(145, -55, 295, -8, 38, -27, 'N')$SPEED = 150
  .<br>$TERMTYPE = NODECEL
   $MOTYPE = JOINT 
   ResetFrames 
  WRITE (CR, CR, CR, 'UWAGA !!!')
  WRITE (CR, 'Nacisniecie F1 ruch do poz. HOME')
  WRITE TPMENU (CR, 'TO HOME
   WAIT FOR PIN[1] 
   WRITE (CR,'Robot sie porusza') 
   WITH $TERMTYPE=FINE, 
   MOVE TO home 
   WRITE (CR,'Robot w pozycji HOME') 
   $UTOOL = lab_tool 
   $UFRAME = table_frame 
   WRITE (CR,CR,'UWAGA !!!') 
   WRITE (CR,'Nacisniecie F1 powoduje wykonanie programu') 
  WRITE TPMENU (CR, 'START ')
```
WAIT FOR PIN[1] -- czeka na klawisz F1 na TP w User Menu WRITE (CR,'Robot sie porusza')<br>MOVE TO start -- przesun do punktu: start WRITE (CR,'Robot w pozycji START') WRITE (CR, 'Robot sie porusza')<br>WITH \$SPEED=800, --WITH \$SPEED=800, -- chwilowa zmiana predkosci na 500 MOVE NEAR clean\_tool BY 50 -- przesun do punktu: clean\_tool WRITE (CR,'Robot 50 mm od pozycji clean\_tool') WRITE (CR,'Robot sie porusza') WITH \$TERMTYPE=FINE, \$MOTYPE=LINEAR,<br>MOVE TO clean\_tool -- przesun do punktu: clean\_tool WRITE (CR,'Robot w pozycji clean\_tool') WRITE (CR,CR,'UWAGA !!!') WRITE (CR,'Nacisniecie F1 powoduje kontynuowanie programu') WRITE TPMENU (CR, 'CONT ')<br>WAIT FOR PINILL ' -- CZeka na klawisz -- czeka na klawisz F1 na TP w User Menu WRITE (CR,'Robot sie porusza') WITH \$MOTYPE=LINEAR, MOVE AWAY 100 WRITE (CR,'Robot 100 mm od pozycji clean\_tool') WRITE (CR,'Robot sie porusza') WITH \$SPEED=800, -- chwilowa zmiana predkosci na 500 MOVE NEAR pick BY 50 -- dojedz do punktu: pick na odleglosc 50 WRITE (CR,'Robot 50 mm od pozycji pick') WRITE (CR, 'Robot sie porusza')<br>\$MOTYPE = LINEAR -- 1 -- wymuszenie interpolacji liniowej WITH \$TERMTYPE=FINE, MOVE TO pick -- dojedz do pozycji ruchem liniowym WRITE (CR,'Robot w pozycji pick') WRITE (CR,CR,'UWAGA !!!') WRITE (CR,'Nacisniecie F1 powoduje kontynuowanie programu') WRITE TPMENU (CR, 'CONT ') WAIT FOR PIN[1] -- czeka na klawisz F1 na TP w User Menu WRITE (CR,'Robot sie porusza') -- odsun od biezacego punktu o 20 WRITE (CR,'Robot 20 mm od pozycji pick') ResetFrames -- wywolanie procedury ResetFrames WRITE (CR,'Robot sie porusza')  $SMOTYPE = JOINT$ WITH \$SPEED=800, -- chwilowa zmiana predkosci na 500 MOVE NEAR HOME BY 100 WRITE (CR,'Robot 100 mm od pozycji HOME') WRITE (CR,'Robot sie porusza') WITH \$TERMTYPE=FINE,

```
$MOTYPE=LINEAR,<br>MOVE TO home
                             -- powrot do pozycji spoczynkowej
 WRITE (CR,'Robot w pozycji HOME') 
 WRITE (CR,'KONIEC PROGRAMU LAB0',CR)
```
END lab0

#### **6. WNIOSKI**

Główny cel stworzenia Zintegrowanego Zrobotyzowanego Stanowiska w oparciu o robota przemysłowego FANUC S-420F to poznanie specyfiki zrobotyzowanych systemów przemysłowych. Jednocześnie stwarza ono możliwość przećwiczenia w warunkach laboratoryjnych praktycznych aspektów programowania ruchów robotach przygotowywując w przyszłości do pracy w roli integratorów zrobotyzowanych systemów.

#### **7. BIBLIOGRAFIA**

- [1] Enhanced KAREL Operations Manual; ©GMFanuc Robotics Corporation, 1991
- [2] Kuśmińska-Fijałkowska, Zbigniew Łukasik "Zrobotyzowany laboratoryjny system w oparciu o robota FANUC S- 420F". konferencja TRANSCOMP Zakopane 2010
- [3] Królikowski Jarosław "Praca inżynierska" promotor Zbigniew Łukasik Politechnika Radomska, 2008
- [4] R-J3 Controller Sealing Tool Operator's Manula ©FANUC LTD, 1998
- [5] R-J3 Controller Software Reference Manual ©FANUC LTD, 1998
- [6] http://www.fanucrobotics.com
- [7] http://www.robotyka.com